## Mengatur Batasan Pesan InMail di Account Center

Mengatur batasan bulanan pada pesan InMail yang dapat dikirimkan anggota tim memastikan bahwa tidak ada seorang pun yang menggunakan lebih dari jumlah pesan yang dialokasikan dan mencegah tim Anda menghabiskan pesan yang tersedia terlalu cepat setiap bulannya. Anda dapat menyesuaikan batasan untuk individual dan kelompok pengguna di Account Center dan melakukan penyesuaian di keseluruhan kontrak di dalam pengaturan untuk produk LinkedIn Talent Solutions Anda.

## Pengaturan Kontrak

- 1. Untuk menyesuaikan pengaturan di seluruh kontrak, pindahkan kursor ke atas foto profil Anda di sudut kanan atas produk LinkedIn Talent Solutions Anda (Recruiter atau Talent Hub.)
- 2. Dari menu pilih **Product settings**.

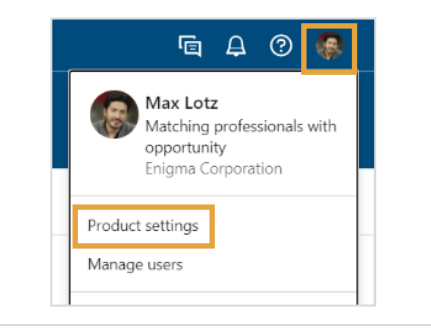

- 3. Di bawah **Company Settings** pilih **Preferences**.
- 4. Pilih **Edit** untuk **InMail Usage Limit**.

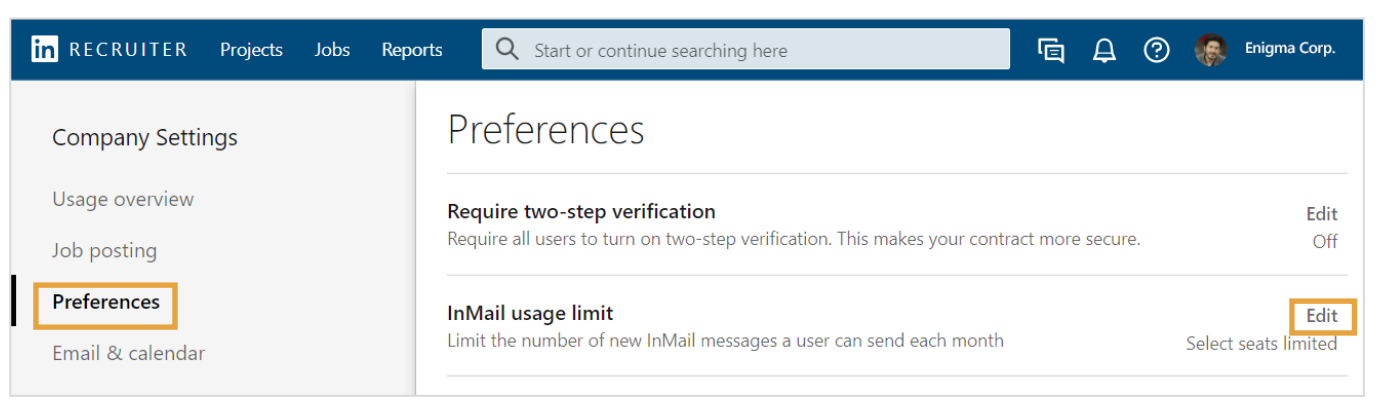

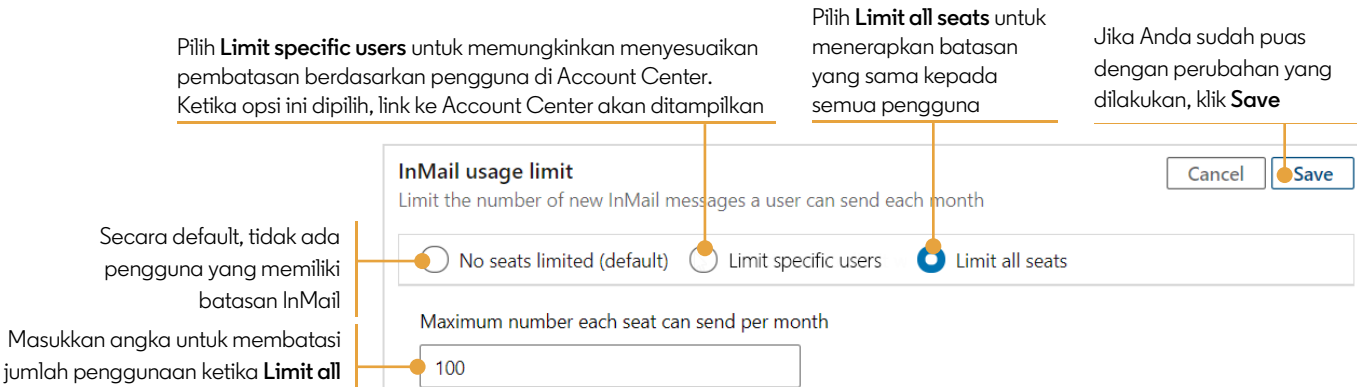

**seats** dipilih

## Mengatur Batasan untuk Seorang Pengguna di Account Center

Ketika batasan penggunaan InMail di pengaturan produk diatur sebagai **Limit specific users**, Anda dapat membatasi penggunaannya untuk seorang pengguna dari layar Custom Attributes. Ada tiga cara untuk mengakses Custom Attributes dari daftar pengguna di Account Center.

1. Untuk mengatur batasan yang sama untuk banyak pengguna, klik kotak centang di sebelah pengguna dan lalu pilih **Edit attributes**

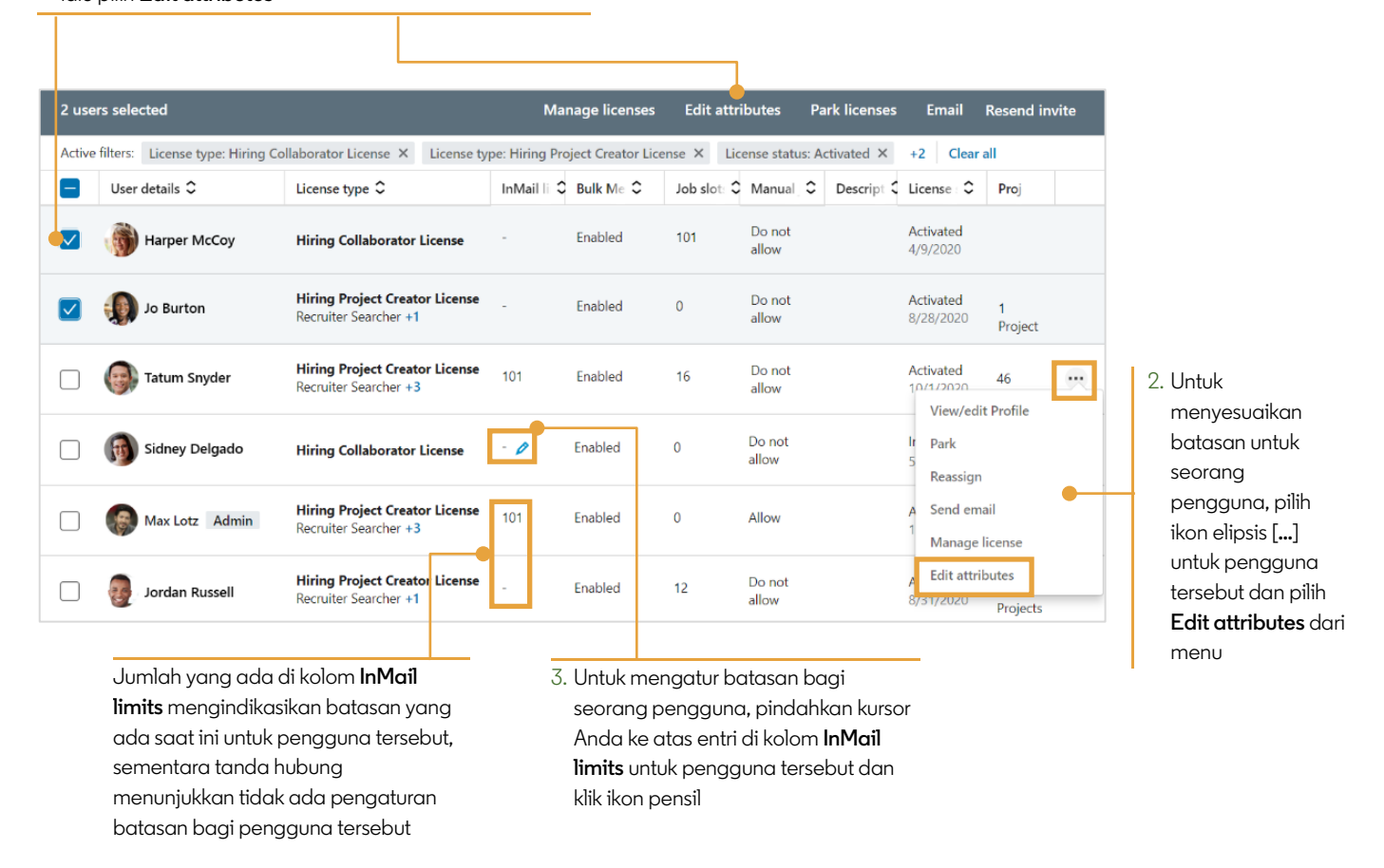

Di layar **Custom Attributes**, di bawah **InMail usage limit** masukkan jumlah pesan InMail untuk pengguna yang dipilih atau pilih **Do not limit this user** untuk menghapus batasan yang ada. Anda juga dapat mengklik **Product Settings** untuk membuat penyesuaian di keseluruhan kontrak.

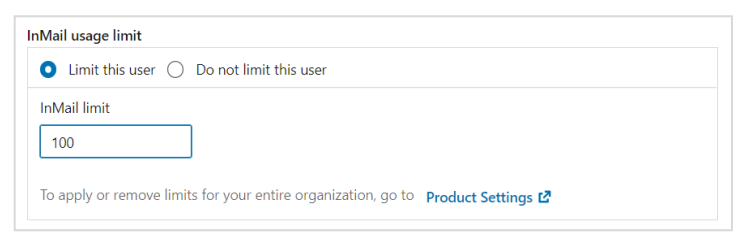